## **Rendre visible une ressource**

## **RETOUR aux aides pour [Claroline](https://clarolineconnect.univ-lyon1.fr/resource/open/text/2313568) Connect**

## **CACHER OU RENDRE VISIBLE UNE RESSOURCE EXISTANTE**

Il est parfois plus simple de tout déposer en une fois et de faire apparaître les ressources plus tard, notamment que votre espace est réutilisé d'une année sur l'autre.

Cette aide vous permet cacher ou de rendre visible des documents au sein de votre espace.

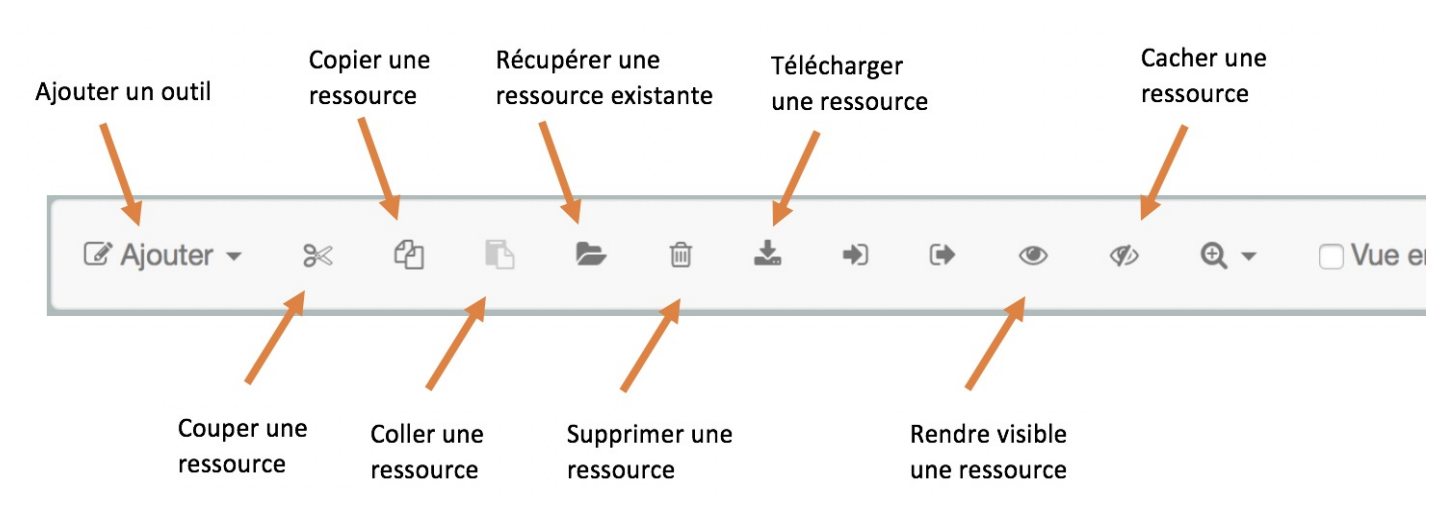

L'outil utilisé est toujours le menu d'outils présent au-dessus de votre zone ressources.

Il vous suffit de sélectionner la ou les ressources que vous souhaitez supprimer : un dossier, un fichier, un outil Claroline.

Utilisez Publier (rendre visible) ou Dépublier (cacher) selon votre envie. Un fichier non visible apparaîtra en grisé.